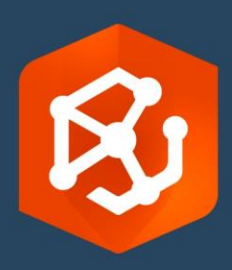

Publication Date:

February 2023

# ArcGIS AllSource Migration Guide

Essential tasks for migrating to

ArcGIS AllSource in your organization

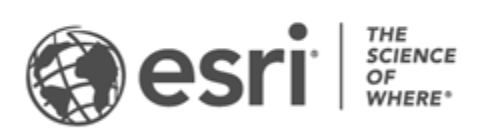

### Task checklist

**Task Complete**

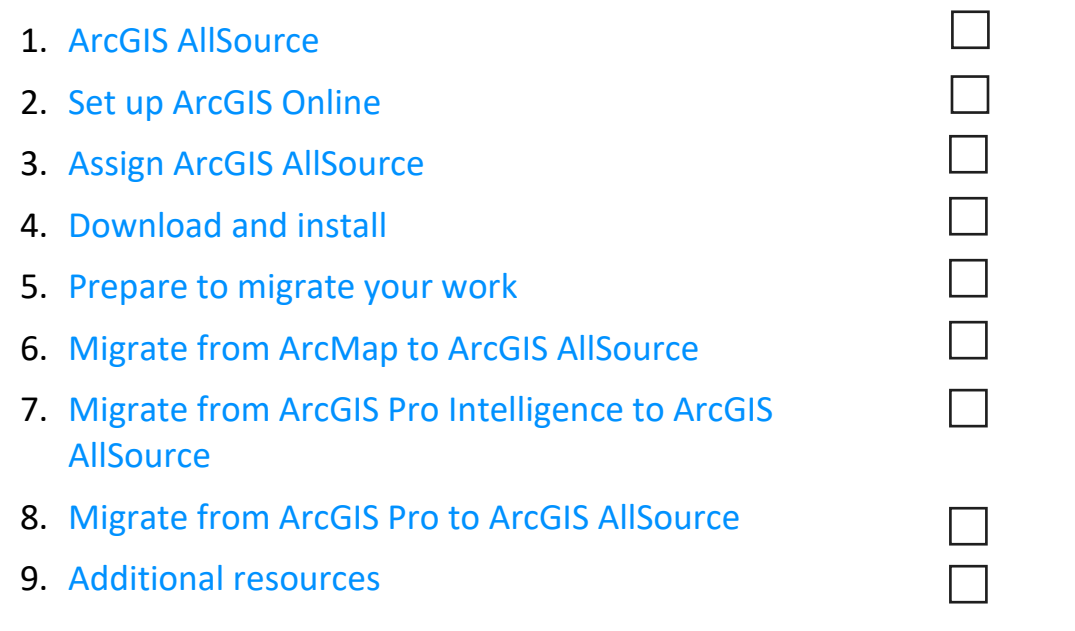

### <span id="page-2-0"></span>1. ArcGIS AllSource

ArcGIS AllSource is a modern multithreaded application that uses analytical techniques such as link analysis, timelines, text analysis, and graphs to create understandable visualized intelligence for informed decision making. The migration to ArcGIS AllSource allows for integrated sharing and collaborating through ArcGIS Online and ArcGIS Enterprise portals. In this way, information and assessments can be quickly disseminated throughout your organization.

#### Address actionable intelligence

ArcGIS AllSource is a stand-alone application that is fully supported for military, civilian intel agencies, private sector, and law enforcement users. From combating human trafficking to establishing a secure area, ArcGIS AllSource provides analytical tools and a streamlined user interface.

The advantages of migrating to ArcGIS AllSource include the following:

- Streamlined intelligence experience—User interface and tools designed for ease and efficiency.
- Visualized data—Tools such as link charts, timelines, and Locate XT visualize data that is hidden in nongeospatial information.
- Connection— Support for both connected and disconnected environments.
- Spatiotemporal analysis—Advanced techniques are available to analyze data that crosses both time and space.

### <span id="page-3-0"></span>2. Set up ArcGIS Online

Before you install ArcGIS AllSource, consider setting up an ArcGIS Online or ArcGIS Enterprise site. ArcGIS Online provides the portal that connects you and your team members. The portal enables sharing, provides access to data, and is where you create content. This portal connection allows ArcGIS AllSource to provide cloud-based collaboration. For information about setting up ArcGIS Online, see the [ArcGIS Online Implementation Guide.](https://assets.esri.com/content/dam/esrisites/media/pdf/implementation-guides/implement-arcgis-online.pdf)

ArcGIS Enterprise also provides a portal connection but within your organization's IT infrastructure. If your organization has these requirements, [learn more about ArcGIS](https://enterprise.arcgis.com/en/get-started/latest/windows/what-is-arcgis-enterprise-.htm)  [Enterprise.](https://enterprise.arcgis.com/en/get-started/latest/windows/what-is-arcgis-enterprise-.htm)

#### Tips

- Enable Esri access—Esri access [must be enabled](https://pro.arcgis.com/en/pro-app/latest/get-started/assign-named-user-licenses-in-arcgis-online.htm#ESRI_SECTION1_7CA3347D3D344937B42E3CBAAC00A148) if you want members to access sites such as Esri Training, Esri Support, Esri Community, and My Esri.
- Access ArcGIS Online—ArcGIS Online includes a wide range of mapping, analysis, and sharing. To learn more, browse the [resources](https://www.esri.com/en-us/arcgis/products/arcgis-online/resources) to find learning paths, videos, documentation, and so on.

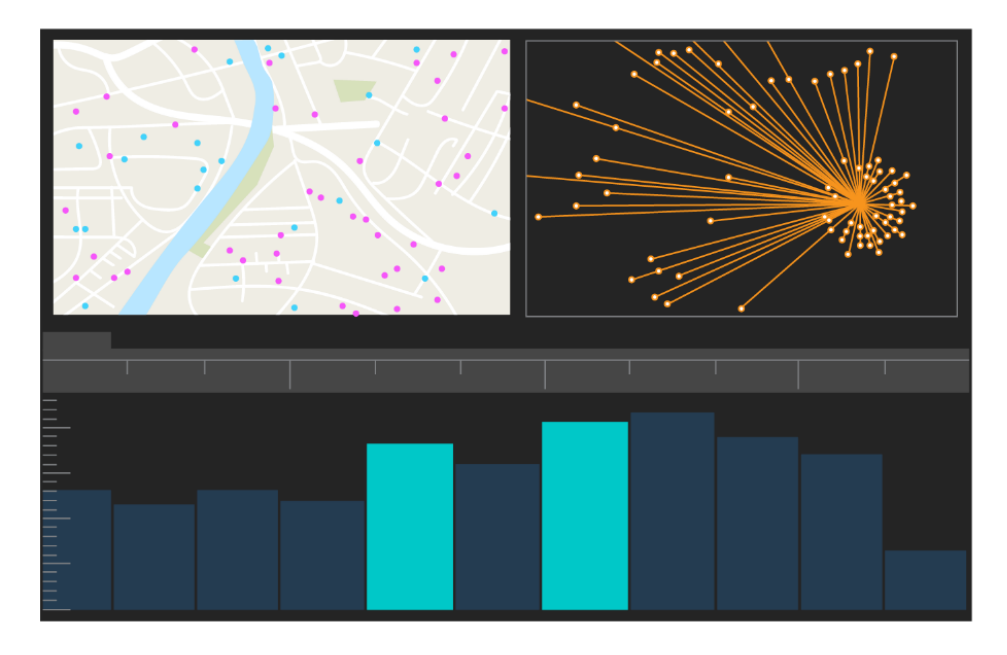

ArcGIS AllSource user interface

### <span id="page-4-0"></span>3. Assign ArcGIS AllSource

ArcGIS AllSource uses Single Use licensing and Named User licensing as its license types. A Single Use license authorizes one person to use ArcGIS AllSource on two machines, such as a desktop computer and a laptop computer. However, the application cannot be used on both machines at the same time. With a Named User license, you sign into ArcGIS AllSource with credentials. These credentials-a username and password-are provided through your membership in an ArcGIS Online organization. Learn more about [ArcGIS AllSource licensing.](https://doc.arcgis.com/en/allsource/latest/get-started/licensing-arcgis-allsource.htm)

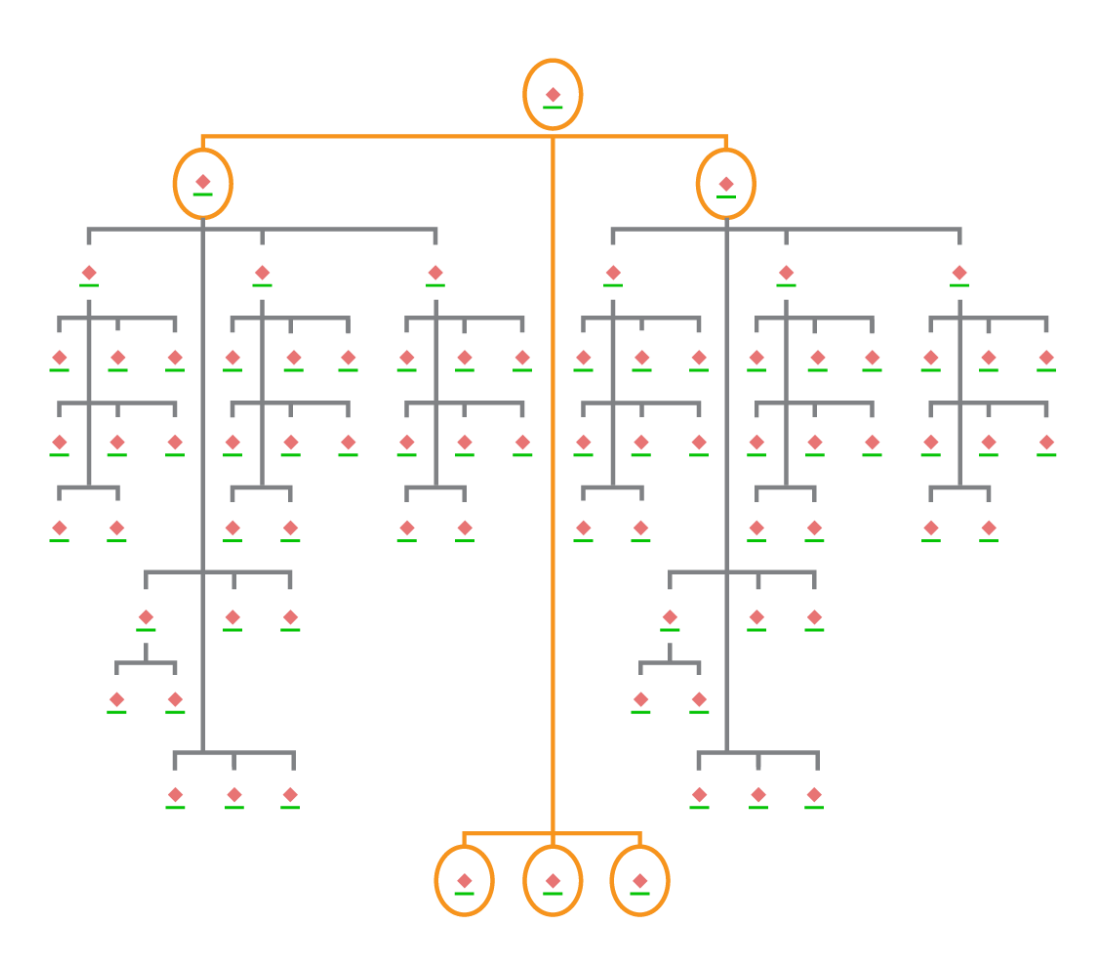

Link chart with node selections in hierarchic layout

### <span id="page-5-0"></span>4. Download and install

Now that you've assigned ArcGIS AllSource to team members, your organization's primary maintenance contact can download and install it. This is the person who communicates with Esri Customer Service and manages your subscription. If you're not sure who your primary maintenance contact is or want to specify a new person, contact Esri [Customer Service.](https://www.esri.com/en-us/contact#c=us&t=3) Once a primary maintenance contact has been determined, forward this section to them.

[Get the steps](https://doc.arcgis.com/en/allsource/latest/get-started/installing-arcgis-allsource.htm) [t](http://pro.arcgis.com/en/pro-app/get-started/install-and-sign-in-to-arcgis-pro.htm)o download and install ArcGIS AllSource from [My Esri.](https://my.esri.com/)

#### Allow members to download their software

For security and management reasons, organization members cannot download ArcGIS AllSource by default. As the administrator, you may can oversee the download process. Alternatively, you can allow each member to download their software.

Since you enabled Esri access earlier, members can access My Esri using their new ArcGIS Online credentials. However, they must still request permissions on the **My Organizations** tab. Once you approve these requests, the ArcGIS AllSource download becomes available to them.

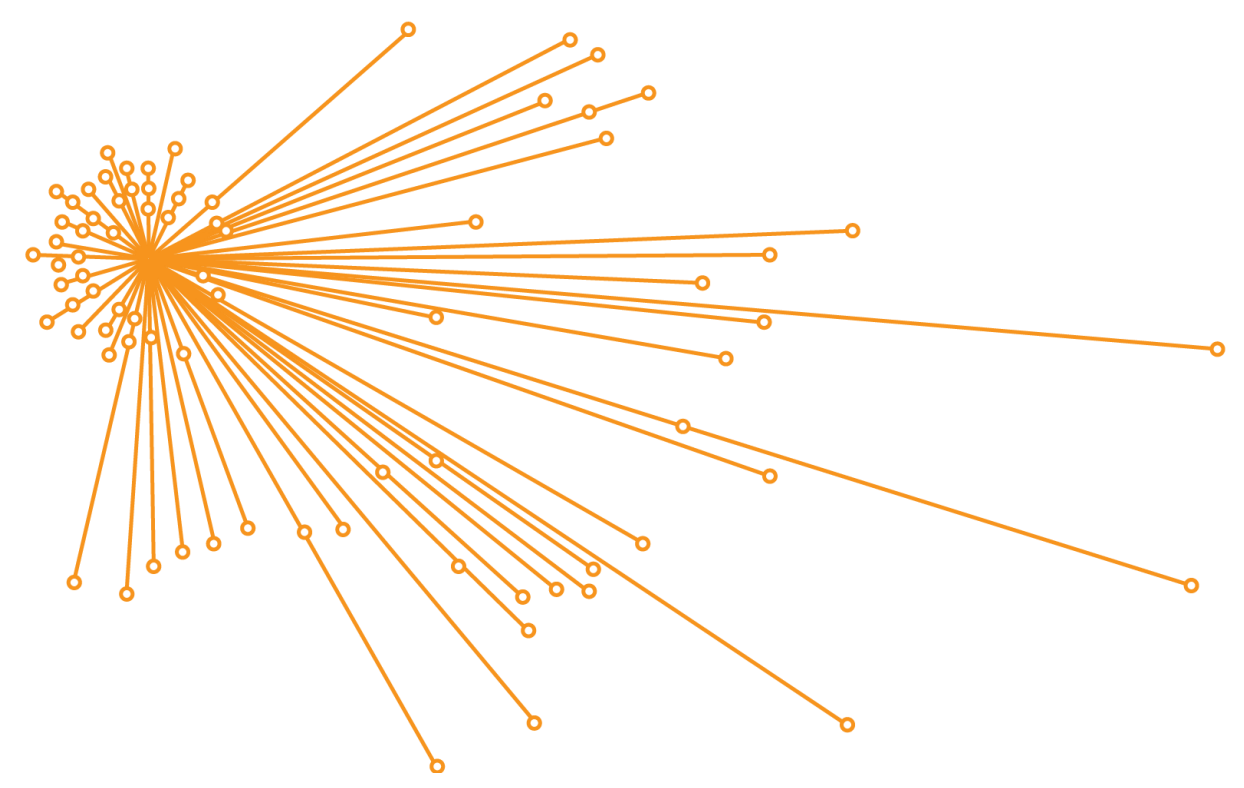

Link chart with node selections in organic layout

### <span id="page-6-0"></span>5. Prepare to migrate your work

Migrating to ArcGIS AllSource is a straightforward process, but there are some general recommendations to consider:

- Create backups or project packages when you are collaborating with other organizations or team members who are using ArcGIS Pro 2.x.
- Create and keep copies of files before and after you migrate to ArcGIS AllSource.
- When sharing, use ArcGIS AllSource with ArcGIS Enterprise 11 to use new functionality.
- For packages that will include Excel files, use the openpyxl or pandas libraries.
- Allow plenty of time to migrate and convert your work.

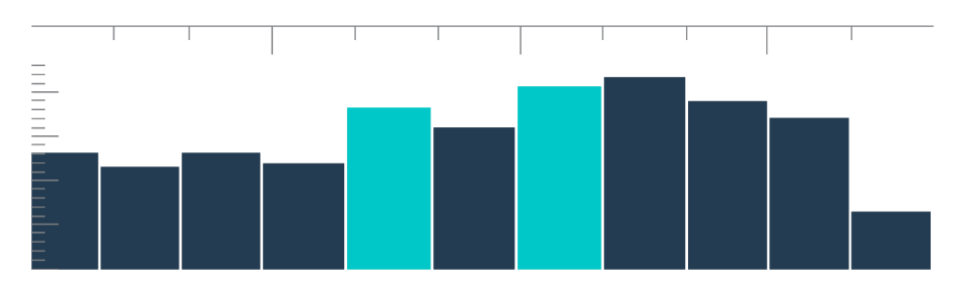

Timeline in summary view with bin selections

### <span id="page-7-0"></span>6. Migrate from ArcMap to ArcGIS AllSource

Migrating from ArcMap to ArcGIS AllSource is a straightforward process that allows you to keep your workflows with the limitation of backward compatibility. Start learning about ArcGIS AllSource as soon as you start the application. Browse to [Learn ArcGIS](https://learn.arcgis.com/en/gallery/#?q=ArcGIS%20AllSource) on the start page to begin. To learn more about migrating from ArcMap to ArcGIS AllSource review the sections below.

#### Migrate maps, scenes, and globes

Maps, scenes, and globes visualize geographic data and create a sense of place in the application. To begin migrating map files (.mxd), map packages (.mpk), scene files (.sxd), and globe files (.3dd) use the **Import map** button on the **Map** tab. Although ArcGIS AllSource and ArcMap display data similarly, ArcGIS AllSource uses its project file (.asrx) rather than the .mxd, .sxd, and .3dd files in ArcMap. This means that once you migrate your files to AllSource, you cannot open an AllSource .asrx file in ArcMap. It is recommended that you make copies of the files before and after you migrate them to ArcGIS AllSource.

#### Import styles

The styles you create promote consistency, standardization, and order for your geographic data. Without styles, visualized data may go unnoticed when presenting information. When migrating to ArcGIS AllSource, you must convert ArcMap style files (.style) to ArcGIS Pro style files (.stylx) by doing one of the following:

- Using your ArcGIS Online portal, you can search for and [add styles to a project.](https://doc.arcgis.com/en/allsource/latest/projects/connect-to-a-style.htm)
- Locally, you can [import a saved style.](https://doc.arcgis.com/en/allsource/latest/projects/connect-to-a-style.htm#ESRI_SECTION1_6994EE9B9B85470BAAD371A046DE3B42)

#### Geoprocessing and Python

Geoprocessing is the framework and set of tools used to process geographic data and create output data. If you built tools or created automated tasks to derive information from data using Python 2 in ArcMap, you must upgrade those tools and tasks to Python 3 in ArcGIS AllSource.

You can use the **Analyze Tools For Pro** geoprocessing tool to analyze custom scripts and tools that were written using Python. This tool creates reports and issues on what needs to be repaired in the script for proper use.

## <span id="page-9-0"></span>7. Migrate from ArcGIS Pro Intelligence to ArcGIS AllSource

ArcGIS Pro Intelligence is a managed configuration of ArcGIS Pro. It is an intelligence application, not a GIS application. However, it was the first step toward the creation of ArcGIS AllSource. ArcGIS Pro Intelligence was designed for the intelligence professional, with streamlined tools and a user interface built for the intelligence analyst. ArcGIS AllSource is the next step in this evolution. ArcGIS AllSource is a fully developed and supported stand-alone application designed for the intelligence analyst.

When migrating from ArcGIS Pro Intelligence to ArcGIS AllSource, keep the following in mind.

#### Framework

ArcGIS AllSource requires Microsoft .NET 6 Framework.

#### Projects

Projects and project templates created in ArcGIS Pro Intelligence can be opened in ArcGIS AllSource. However, projects and templates saved in ArcGIS AllSource cannot be opened in ArcGIS Pro Intelligence.

You cannot save a copy of an ArcGIS AllSource project that can be opened in ArcGIS Pro Intelligence. When saving an ArcGIS Pro Intelligence project in ArcGIS AllSource, a warning message appears before the changes can be saved.

#### **Documents**

Map (.mapx), layer (.lyrx), report (.rptx), and layout (.pagx) files cannot be opened in ArcGIS Pro Intelligence once they are created or saved in ArcGIS AllSource. ArcGIS Pro Intelligence stores map documents in XML files; ArcGIS AllSource stores map documents in JSON files.

#### Layouts

Images in layouts are stored differently in ArcGIS AllSource. Project packages are needed to view the images in ArcGIS Pro Intelligence.

#### Packaging

The [Packaging](https://pro.arcgis.com/en/pro-app/latest/tool-reference/data-management/an-overview-of-the-package-toolset.htm) toolset contains tools that create packages that allow you to collaborate with other team members using ArcGIS Pro Intelligence and ArcGIS Pro. Keep in mind that layer packages, map packages, and project packages will contain ArcGIS Pro Intelligence, ArcGIS Pro 2.x, and ArcGIS Pro 3.0 content.

#### Geoprocessing

<span id="page-10-0"></span>Geoprocessing tools and models created in ArcGIS Pro Intelligence work in ArcGIS AllSource. Custom ArcGIS toolbox files (.atbx) are created by default and are compatible with ArcGIS Pro Intelligence. Custom traditional toolbox files (.tbx) are read-only in 3.0. Existing .tbx files and their tools are read-only in ArcGIS AllSource but continue to work without changes. To make changes to a tool, you must copy the tool to a new .atbx file. Toolboxes can be packaged to maintain compatibility with ArcGIS Pro 2.x and ArcGIS Pro Intelligence.

### 8. Migrate from ArcGIS Pro to ArcGIS AllSource

ArcGIS Pro is designed for the GIS professional. It is a geospatial analytic application with hundreds of tools and in-depth workflows you can use to conduct geographic analytics across multiple industries. ArcGIS AllSource is a streamlined stand-alone application designed for intelligence professionals and analysts. The workflows and extensions, such as link charts, timelines, and Locate XT in ArcGIS AllSource support the analyst in investigative workflows with both geographic and nongeographic data.

When migrating from ArcGIS Pro to ArcGIS AllSource, keep the following in mind.

### ArcGIS Pro projects

Projects and project templates—.aprx, .ppkx, and .aptx files—that are saved in ArcGIS Pro 2.x or ArcGIS Pro 3.0 can be opened and converted for use in ArcGIS AllSource. Projects and project templates that are saved in ArcGIS AllSource cannot be opened in ArcGIS Pro 2.x. ArcGIS AllSource projects do not support backward compatibility with any version of ArcGIS Pro 2.x.

#### **Documents**

Map (.mapx), layer (.lyrx), report (.rptx), and layout (.pagx) files that are created or saved in ArcGIS AllSource cannot be opened in ArcGIS Pro 2.x. Globe service layers are not supported. It is recommended that you republish the original layer to a supported service, such as a map service or feature service. For projects using a globe service for elevation, the default Esri terrain 3D service can be used.

#### Packaging

The [Packaging](https://pro.arcgis.com/en/pro-app/latest/tool-reference/data-management/an-overview-of-the-package-toolset.htm) toolset contains tools that create packages that allow you to collaborate with other team members using ArcGIS Pro Intelligence and ArcGIS Pro. Keep in mind that layer packages, map packages, and project packages will contain ArcGIS Pro Intelligence, ArcGIS Pro 2.x, and ArcGIS Pro 3.0 content.

#### Disseminate

ArcGIS AllSource supports ArcGIS Enterprise 11.1 and later. [You can disseminate web layers and](https://pro.arcgis.com/en/pro-app/latest/help/sharing/overview/save-a-service-definition-for-a-web-layer.htm)  [services](https://pro.arcgis.com/en/pro-app/latest/help/sharing/overview/save-a-service-definition-for-a-web-layer.htm) with content compatible with the target server. When creating a service definition that contains server connection information, the (.sd) file contains content that matches the server version. When creating a connection-neutral offline service definition file, you need to specify the target server version (11.1 or later, or ArcGIS Online) to ensure that the file contains content compatible with your server version. Mobile map packages can be opened in ArcGIS AllSource and ArcGIS Pro 3.0 and 2.x.

#### Geoprocessing

Custom ArcGIS toolbox files (.atbx) are created by default and are compatible with ArcGIS Pro 3.0 and ArcGIS Pro 2.9. Existing custom toolbox files (.tbx) and their tools are read-only in ArcGIS AllSource but continue to work without changes. To make changes to a tool, you must copy the tool to a new .atbx file. Toolboxes can be packaged to maintain compatibility with ArcGIS Pro 2.x. Additionally, you can upgrade tools and toolboxes from ArcGIS Pro 2.x by copying them to a new .atbx file.

#### Python

<span id="page-12-0"></span>Core ArcPy is unaffected by changes between ArcGIS Pro 2.x and ArcGIS Pro 3.0. Scripts created in ArcGIS Pro 2.9 and ArcGIS Pro 3.0 work in ArcGIS AllSource.

### 9. Additional resources

The resources below can help you troubleshoot, answer questions, and find training courses.

- [ArcGIS Online documentation](https://doc.arcgis.com/en/arcgis-online/administer/get-started-with-administration.htm) provides resources for learning how to use the software in general and performing specific tasks. It also includes [best practices for](https://doc.arcgis.com/en/arcgis-online/reference/best-practices-maintenance.htm)  [organization maintenance,](https://doc.arcgis.com/en/arcgis-online/reference/best-practices-maintenance.htm) [what's new](https://doc.arcgis.com/en/arcgis-online/reference/whats-new.htm)[, troubleshoot,](https://doc.arcgis.com/en/arcgis-online/reference/troubleshoot.htm) and [FAQ](https://doc.arcgis.com/en/arcgis-online/reference/faq.htm) topics.
- The [Learn ArcGIS gallery](https://learn.arcgis.com/) includes lessons, articles, stories, videos, and guides to help you learn about ArcGIS. It also includes [discovery paths](https://learn.arcgis.com/en/gallery/#?t=path) of related resources about specific topics including one for [administration.](https://learn.arcgis.com/en/paths/administration/)
- [ArcGIS Living Atlas of the World](https://livingatlas.arcgis.com/en/) provides ready-to-use authoritative datasets curated from the GIS community and Esri. Living Atlas includes historical census data and environmental conditions derived from live sensor networks and earth observations among its vast collection.
- Get the latest information about service availability from [ArcGIS Online Status.](https://trust.arcgis.com/en/system-status/)
- [Migrate from ArcMap to ArcGIS AllSource.](https://doc.arcgis.com/en/allsource/latest/get-started/migrate-arcmap-to-allsource.htm)
- [Migrate from ArcGIS Pro Intelligence to ArcGIS AllSource.](https://doc.arcgis.com/en/allsource/latest/get-started/migrate-intel2x-to-allsource.htm)
- [Migrate from ArcGIS Pro 2.x to ArcGIS AllSource.](https://doc.arcgis.com/en/allsource/latest/get-started/migrate-pro2x-to-allsource.htm)
- Review the [ArcGIS Pro Migration Guide.](https://www.esri.com/content/dam/esrisites/en-us/media/pdf/implementation-guides/arcgis-pro-migration-guide.pdf)
- Get guided [learning](https://learn.arcgis.com/en/gallery/#?q=ArcGIS%20AllSource) with ArcGIS AllSource.
- Join the ArcGIS community on the [Esri Community](https://community.esri.com/community/gis/applications/arcgis-pro) page.
- Browse the ArcGIS AllSource [Resources](https://www.esri.com/en-us/arcgis/products/arcgis-allsource/resources) page for news, learning materials, videos, documentation, and more.

#### FAQ

#### What is a timeline?

Timelines complement the spatial view of data on the map by showing where in time the data falls. By plotting the data along a timeline, you can understand its temporal order and discern temporal trends that emerge. Using **Summary View** in a timeline allows you to display data as a histogram. A histogram is a graph that represents data along a temporal axis where you can specify the distribution of numerical data into ranges. Timelines complement the spatial view of data on the map by showing where in time data falls, giving a complete view of temporal data and enhancing contextual understanding.

#### What is a link chart?

A link chart visualizes relationships between entities in data. Link charts contain two components: a node and a link. Nodes represent entities: a person, place, or thing. Links represent the relationships between the nodes. Link charts aid the map view by displaying nonspatial information.

What project file type extension does ArcGIS AllSource use?

ArcGIS AllSource uses the .asrx extension for projects.

Can I open an .asrx file in ArcGIS Pro?

No; however, you can use the **Open in ArcGIS Pro** tool in ArcGIS AllSource. This tool renames the current .asrx file to an .aprx file and starts ArcGIS Pro with the selected project open if both desktop applications are on your system.

How do I stay supported in a disconnected environment?

When ArcGIS AllSource is installed, a help viewer is also installed. The help viewer contains the same documentation as the web help and can be command searched. In addition, you can keep notes and bookmark specific topics through the help viewer.